### Vconnex

## GIẢI PHÁP NHÀ THÔNG MINH

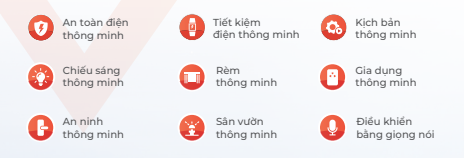

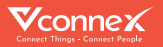

# **HƯỚNG DẦN** LẮP ĐẶT & SỬ DỤNG BỘ ĐIỀU KHIỂN CỔNG THÔNG MINH

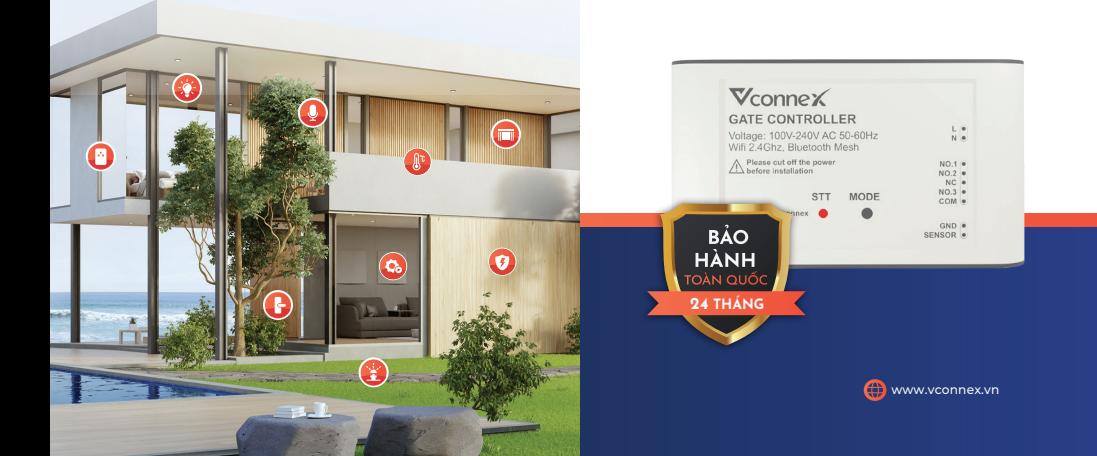

## **1. TÍNH NĂNG SẢN PHẨM**

## **2. THÔNG SỐ KỸ THUẬT**

- Điều khiển cổng từ xa qua ứng dụng Vhomenex.
- Hẹn giờ điều khiển cổng, hỗ trợ 10 lịch hẹn.
- Báo trạng thái đóng/mở cổng theo thời gian thực
- Lưu lịch sử đóng/mở cổng.

#### **ĐIỀU KHIỂN DỰ PHÒNG:**

- Điều khiển tại nhà bằng thiết bị di động ngay cả khi mất kết nối internet.
- Điều khiển dự phòng qua Bluetooth (khoảng cách ~5m), ngay cả khi không có Wi-Fi (mạng local) và Internet.

#### **BẢO MẬT ĐA LỚP:**

- Công nghệ mã hóa đầu cuối tín hiệu điều khiển.
- Bảo mật 2 lớp trên thiết bị, cơ chế chống người lạ đăng ký thiết bị khi chưa có sự đồng ý của chủ nhà.

#### **HOẠT ĐỘNG TRÊN NỀN TẢNG NHÀ THÔNG MINH MADE IN VIỆT NAM – VCONNEX IOT PLATFORM**

- Kết nối các thiết bị trong hệ sinh thái Vconnex để thiết lập các kịch bản nhà thông minh.
- Tự đồng bộ cài đặt khi thay đổi thông tin mạng.
- Tự cập nhật tính năng mới OTA.

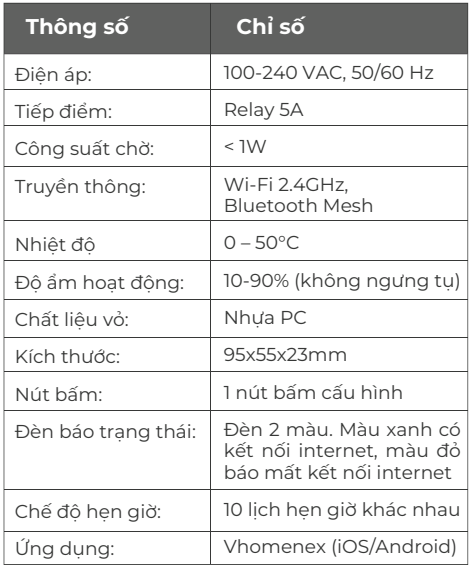

## **3. HƯỚNG DẪN LẮP ĐẶT**

- Nguồn cấp 220VAC cấp vào 2 chân: dây lửa L và dây mát N.

*Lưu ý: Chân điều khiển đóng/mở/dừng của cổng, xem thêm cách đấu nối tương ứng tại các sơ đồ và hướng dẫn phía sau.*

#### **LƯU Ý KHI SỬ DỤNG KÈM CẢM BIẾN**

- Trường hợp sử dụng cảm biến có dây: Cảm biến cổng nối vào 2 chân GND và SENSOR, khi tiếp điểm cảm biến mở báo cổng đang mở.

- Trường hợp sử dụng cảm biến không dây Vconnex:

Tại màn hình điều khiển chính của bộ điều khiển cửa cổng, chon  $\vert : \vert \rightarrow \vert$ Chon "Cài đặt cảm biến cửa" → Chon "Cảm biến cửa không dây" và thực hiện kết nối theo màn hình hướng dẫn.

### **CỔNG 1 CÁNH:**

1. Cổng 1 cánh có 1 chân điều khiển (1 nút trên ứng dụng).

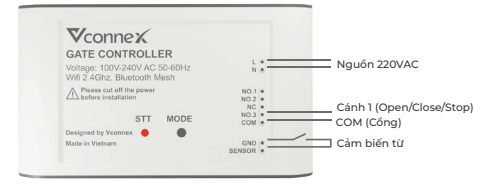

2. Cổng 1 cánh có 2 chân điều khiển (2 nút trên ứng dụng).

Thực hiện đấu nối giống sơ đồ bên trên (mục số 1), và đấu nối bổ sung thêm theo các trường hợp sau:

**TH1:** Cổng 1 cánh có riêng chân STOP là tiếp điểm NC.

→ Đấu nối bổ sung chân NC nối với STOP của cổng.

**TH2:** Cổng 1 cánh có riêng chân STOP là tiếp điểm NO.

→ Đấu nối bổ sung chân NO2 nối với STOP của cổng.

### **II. CỔNG 2 CÁNH:**

1\*. Cổng 2 cánh có 2 chân điều khiển (2 nút trên ứng dụng).

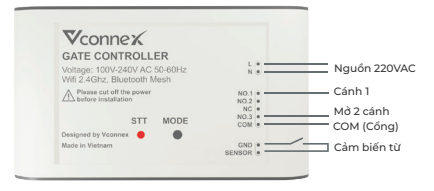

2. Cổng 2 cánh có 3 chân điều khiển (3 nút trên ứng dụng).

Thực hiện đấu nối giống sơ đồ bên trên (mục số 1\*), và đấu nối bổ sung thêm theo các trường hợp sau:

**TH1:** Loại cổng có riêng chân STOP là tiếp điểm NC.

→ Đấu nối bổ sung chân NC nối với STOP của cổng.

**TH2:** Loại cổng có riêng chân STOP là tiếp điểm NO.

→ Đấu nối bổ sung chân NO2 nối với STOP của cổng.

### **THIẾT LẬP ĐIỀU KHIỂN**

- Tùy thuộc vào mỗi loại cổng thực tế, lựa chọn "Kiểu điều khiển" với loại nút 1,2,3 tương ứng. (Thay đổi tại mục "Thiết lập điều khiển") .
- Có thể sửa tên nút tùy ý theo chức năng cổng thực tế (Nhấn giữ nút qua) để sửa).

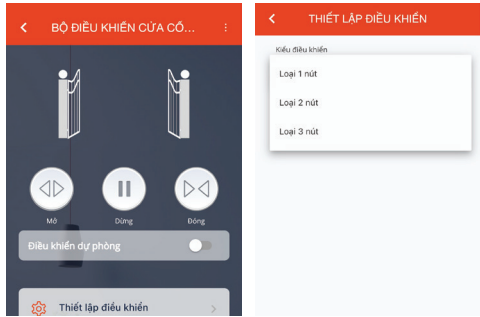

## **4. HƯỚNG DẪN KẾT NỐI ỨNG DỤNG Bước 3: Thêm thiết bị vào**

Để kết nối sử dụng sản phẩm **Bộ điều khiển cổng thông minh**, người dùng cần cài đặt ứng dụng Vhomenex. Sau đó tiếp tục thực hiện kết nối thiết bị theo hướng dẫn.

#### **Bước 1: Tải xuống Ứng dụng Vhomenex**

- Cách 1: Quét mã QR code.
- Cách 2: Tìm kiếm **"Vhomenex"** trên App Store, Google Play.

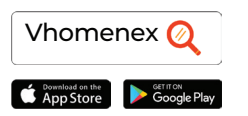

#### **Bước 2: Đăng ký tài khoản**

- Mở Ứng dụng Vhomenex. - Ở trang Đăng ký tài khoản, thực hiện đăng ký tài khoản.

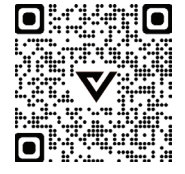

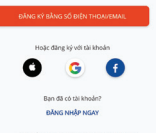

#### Tôi đồng ý với Chính sách bảo mắt và

# **ứng dụng**

Để thêm thiết bị mới vào ứng dụng thực hiện thao tác sau:

- Tại màn hình trang chủ chọn nút **"Thêm thiết bị yêu thích"** → chọn dòng **"Thêm thiết bị mới"**. Hoặc chọn dấu góc trên cùng → chọn dòng **"Thêm thiết bị +"**.

- Sau đó chọn loại thiết bị **Module điều khiển cổng, cửa cuốn** và làm theo các bước hướng dẫn trên màn hình ứng dung.

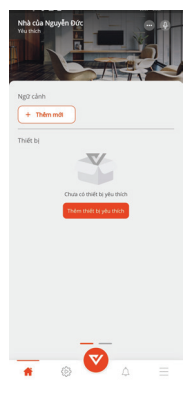

**Xem thêm video hướng dẫn tại đường dẫn:** https://vconnex.vn/huong-dan-su-dung-thiet-bi/

**Hoặc quét QR code sau để truy cập** (sử dụng camera điện thoại hoặc chức năng

quét QR code của Zalo):

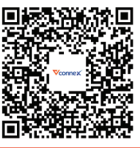

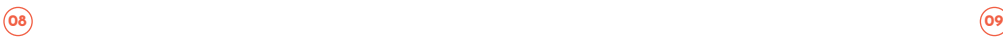

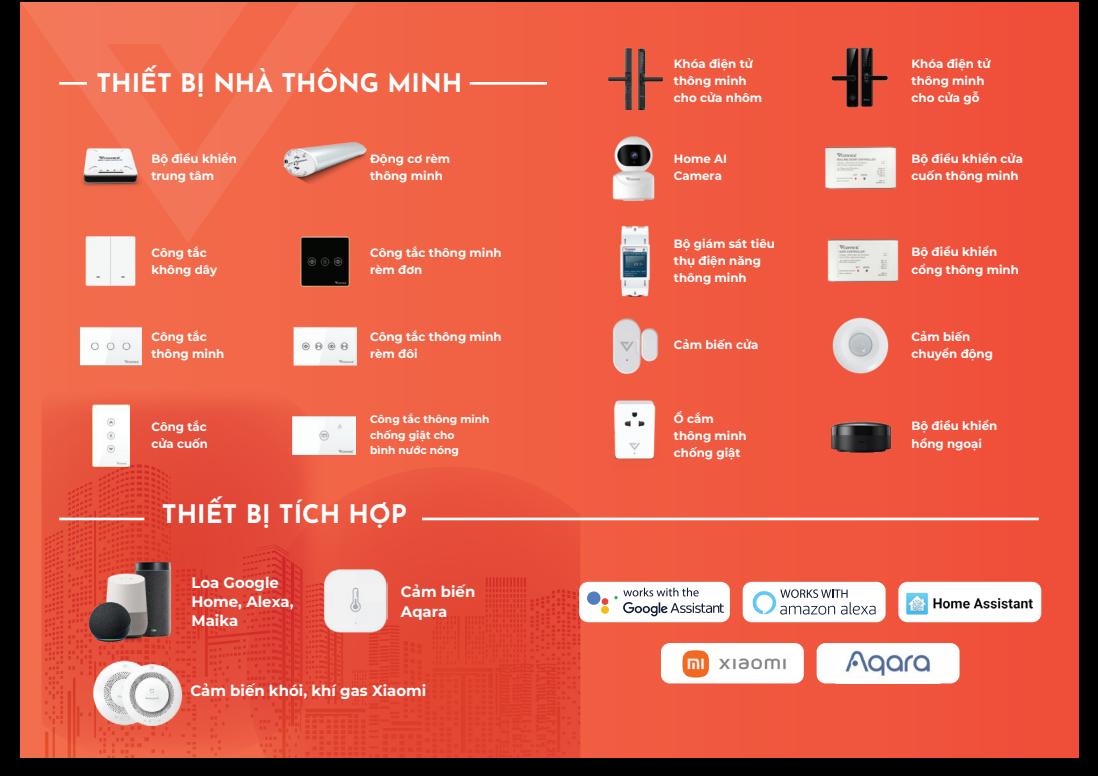